# 二次开发接口

Smartbi 提供三种形式的二次开发接口,以便实现更高要求的系统集成开 发:

- 1. 2. [服务器端SDK:](#page-0-0)提供JAVA API 供外部系统调用实现集成要求。 [浏览器端SDK:](#page-1-0)提供JavaScript API 供外部系统调用,满足非 J2EE平台的客户环境(如.Net平台)实现与Smartbi 的集成要
- 3. 求。 [WebService服务接口](#page-2-0):通过 WebService 调用Smartbi API,满 足非J2EE平台的客户环境(如.Net平台)实现与Smartbi 的集成

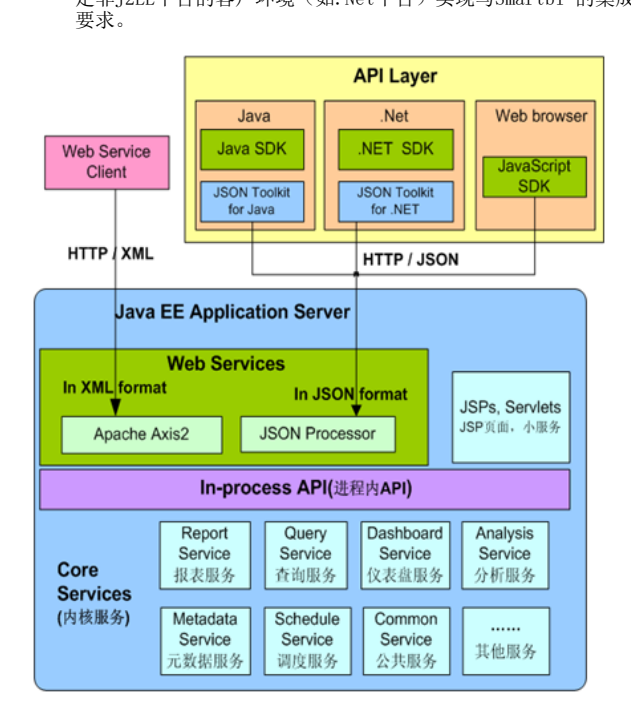

#### 文档目录: [1、服务器端SDK](#page-0-1) [1.1 说明](#page-0-2) [1.2 实现步骤](#page-0-3) [1.3 调用示例](#page-1-1) [1.4 注意事项](#page-1-2) • [2、浏览器端SDK](#page-1-0) [2.1 说明](#page-1-3) [2.2 实现步骤](#page-1-4) [2.3 调用示例](#page-1-5) [3、WebService服务接口](#page-2-0) [3.1 说明](#page-2-1) [3.2 注意事项](#page-2-2) [3.3 示例](#page-2-3)

### <span id="page-0-1"></span><span id="page-0-0"></span>1、服务器端SDK

### <span id="page-0-2"></span>1.1 说明

服务器端 SDK 通过JAVA API 提供以下服务接口:

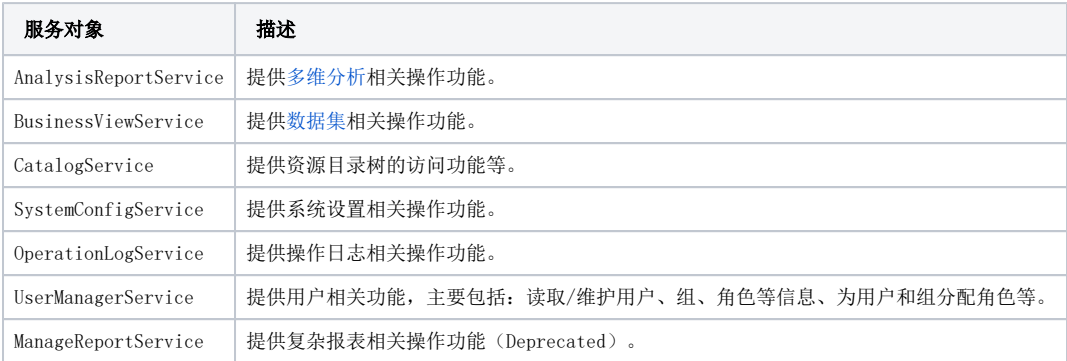

### <span id="page-0-3"></span>1.2 实现步骤

- 1. 假设Smartbi 服务器已经部署到应用服务器中,访问地址为:http://localhost:18080/smartbi。
- 2. 打开服务器部署文件smartbi.war,解压后将smartbi.war\WEB-INF\lib\目录下的smartbi-Common.jar、smartbi-DAO.jar、smartbi-Framework.jar、smartbi-FreeQuery.jar、smartbi-SDK.jar、smartbi-UserManager.jar、ezmorph-0.8.1.jar、commons-logging-1.1.jar、 commons-beanutils.jar、commons-collections-3.2.jar、commons-fileupload-1.2.1.jar、slf4j-api-1.6.4.jar、hibernate3-3.2.1.ga. **jar、log4j-1.2.13.jar** 等jar包加入到您的Java 项目的classpath 中去。

### <span id="page-1-1"></span>1.3 调用示例

```
String Smartbi_URL = "http://localhost:18080/smartbi";
ClientConnector conn = new ClientConnector(Smartbi_URL);
try {
     // 
     boolean ret = conn.open("admin", "manager");
     if (ret) {
         // 
         CatalogService catalogService = new CatalogService(conn);
         String elementId = "I2c9490741d4647ab011d4b92363f2061";
         String elementType = "SIMPLE_REPORT";
         boolean result = catalogService.isCatalogElementAccessible(elementId, elementType);
         System.out.println(result);
         // 
         SimpleReportService simpleReportService = new SimpleReportService(conn);
         String reportId = "I2c9490741d2370a8011d2df3b1fd1fa0";
        Report report = simpleReportService.openReport(reportId);
         System.out.println(report.getCurrentReportName());
         // 
         UserManagerService userManagerService = new UserManagerService(conn);
         String departmentId = "DEPARTMENT";
         IDepartment department = userManagerService.getDepartmentById(departmentId);
         System.out.println(department.getName());
     }
} catch(RemoteException e) {
     e.printStackTrace();
} finally {
     // 
     conn.close();
}
```
### <span id="page-1-2"></span>1.4 注意事项

具体的方法以及帮助请参考[Java API](https://history.wiki.smartbi.com.cn/api/javaapiv7/)文档。

### <span id="page-1-0"></span>2、浏览器端SDK

#### <span id="page-1-3"></span>2.1 说明

浏览器端SDK 通过JavaScript API 提供多个客户端组件供外部调用,满足非J2EE平台的客户环境(如.Net平台)实现与Smartbi 系统的集成要求。

#### <span id="page-1-4"></span>2.2 实现步骤

- 1. 假设Smartbi 服务器已经部署到应用服务器中,访问地址为:http://localhost:18080/smartbi/vision/。
- 2. 打开服务器部署文件smartbi.war, 解压后将\smartbi.war\vision\js\freequery\lang\目录下的JSLoader.js 文件复制到您的web路径下。

### <span id="page-1-5"></span>2.3 调用示例

```
<html>
<head>
         <title>javascript api </title>
         <script type="text/javascript" src="../JSLoader.js"></script>
</head>
<body>
         <script type="text/javascript">
    var BOF_UI_DEBUG = false;
   var config = new Object();
    config.baseURL = "http://localhost:18080/smartbi/vision/"; //smartbiURL
    // JS 
   var jsloader = new JSLoader(config);
    // 
    var userService = jsloader.imports("bof.usermanager.UserService");
    // userService.getInstance()
    // UserManagerModule
    var result = userService.getInstance().login("admin", "manager");
    if (result) {
         alert("OK");
     }
         </script>
</body>
</html>
```
## <span id="page-2-0"></span>3、WebService服务接口

### <span id="page-2-1"></span>3.1 说明

Smartbi 对外提供WebService 接口, 满足非J2EE平台的客户环境(如.Net平台) 实现与Smartbi 的集成要求。Smartbi提供以下WebService服务接 口:

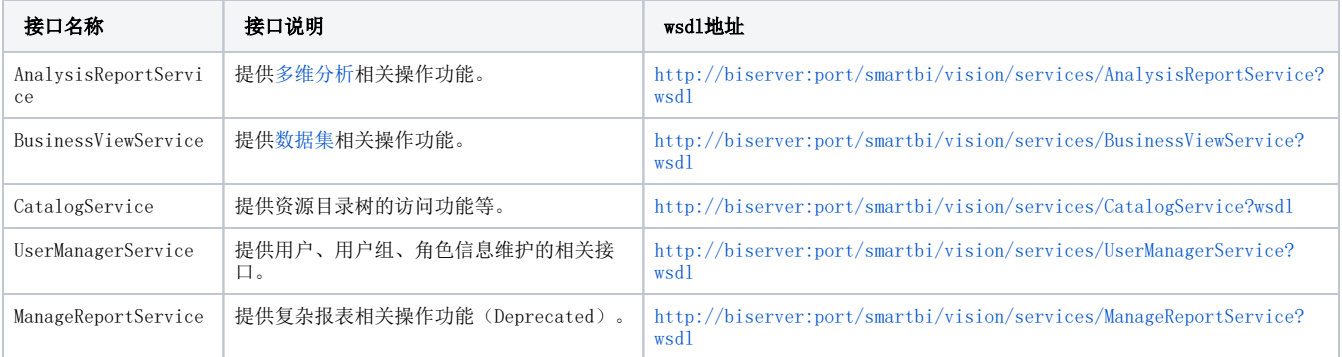

### <span id="page-2-2"></span>3.2 注意事项

具体的方法以及帮助请参考[WebService API](https://history.wiki.smartbi.com.cn/api/webserviceapi/)文档。

<span id="page-2-3"></span>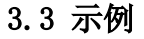

[.NET示例](https://history.wiki.smartbi.com.cn/pages/viewpage.action?pageId=27002119) [Java示例](https://history.wiki.smartbi.com.cn/pages/viewpage.action?pageId=27002124)